**Importance:** Incorporating organizations into a CRM (Customer Relationship Management) system is essential for streamlining business operations and fostering stronger customer relationships. It allows companies to maintain a structured database of all their corporate clients or partners, enabling a holistic view of interactions, contracts, and opportunities. This not only enhances efficiency by avoiding data redundancy but also aids in identifying potential cross-selling or up-selling possibilities, ensuring customized communication, and making informed decisions based on collective data. By effectively tracking and managing organization-level information, businesses can more readily anticipate client needs and boost overall customer satisfaction.

**Step 1:** Log in to the Gridlex App Suite and click on 'Organizations' located under the Zip section.

| inbox &<br><b>Omnichannel</b> | <b>Zip</b>             | <b>Sky</b>                  | Ray                    | <b>Enterprise Admin</b>                            |
|-------------------------------|------------------------|-----------------------------|------------------------|----------------------------------------------------|
|                               | Zolan International  Y | Zolan International  Y      | Zolan International  Y | <b>Add Users</b>                                   |
| Zolan International  Y        |                        |                             |                        | <b>Add Unit</b>                                    |
| <b>Manage Inbox</b>           | <b>CRM</b>             | <b>Accounting &amp; ERP</b> | <b>Timesheet</b>       | <b>Inbox Settings</b>                              |
|                               | Opportunities          | <b>Add Invoice</b>          | <b>Time Log</b>        | <b>Zip Service Ops</b>                             |
| <b>Email</b>                  | <b>Activities</b>      | <b>Add Bill</b>             | Projects               | <b>Settings</b>                                    |
| <b>SMS</b>                    | <b>Organizations</b>   | Revenue                     | <b>Time Approvals</b>  | <b>Zip CRM Settings</b>                            |
|                               | Contacts               | Costs                       | <b>Time Reports</b>    | <b>Sky Accounting &amp; ERP</b><br><b>Settings</b> |
| Calls                         | Schedule               | Journal                     | <b>HRMS</b>            |                                                    |
| Make & Receive calls          | Campaigns              | <b>Banking</b>              | Payroll                | <b>Sky Expense Settings</b>                        |
| Auto, Power &                 | Contracts              | Inventory                   | <b>Attendance</b>      | <b>Ray HRMS Settings</b>                           |
| <b>Predictive Dialer</b>      |                        | <b>Fixed Assets</b>         |                        | <b>Ray Timesheet</b><br><b>Settings</b>            |
| <b>Voice Broadcast</b>        | <b>Service Ops</b>     | Projects                    | Leaves                 |                                                    |
| <b>Call Settings</b>          | <b>Add Record</b>      | <b>Reports</b>              | <b>Geo Track</b>       | <b>Contracts Settings</b>                          |
|                               | Dashboard              |                             | <b>HR Approvals</b>    | <b>Enterprise Admin</b><br><b>Settings</b>         |
|                               | <b>Records</b>         | <b>Expenses</b>             | <b>HR Reports</b>      | <b>Billing &amp; Payments</b>                      |
|                               | <b>Sites</b>           | <b>Add Expense</b>          |                        |                                                    |
|                               | <b>Automations</b>     | Mileage                     |                        |                                                    |
|                               |                        | <b>Approvals</b>            |                        |                                                    |

Zolan Gridlex App Suite

Copyright © 2023 Gridlex About Us | Contact Us | Logout

**Step 2:** On the Organizations page, locate the organization you want to update and click on the edit button next to it.

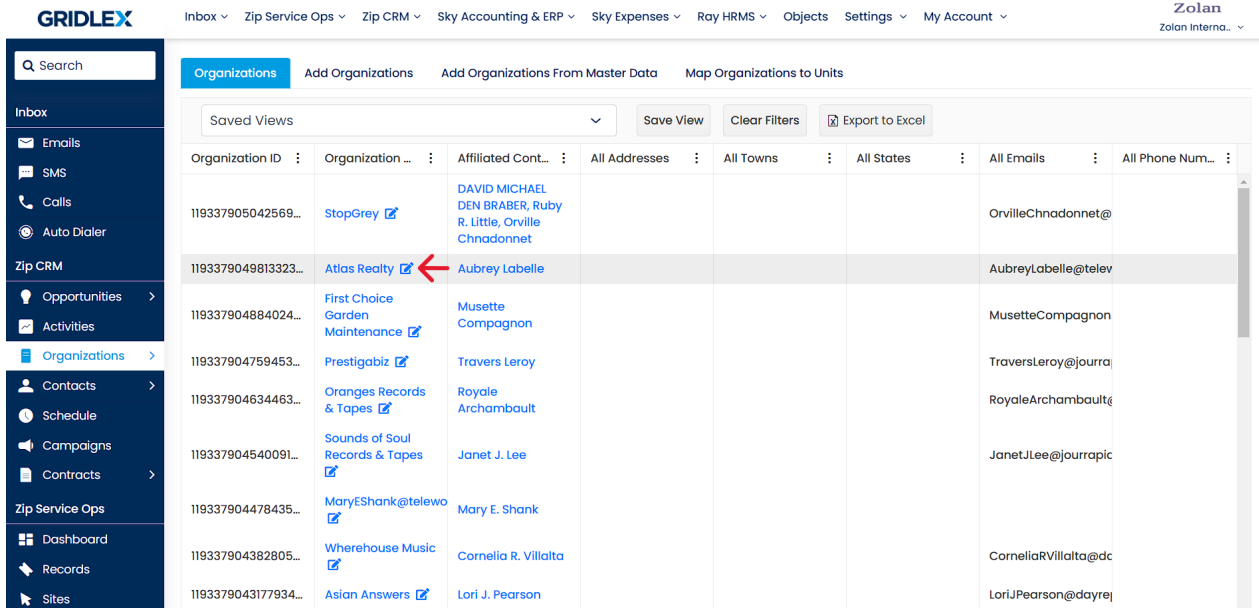

**Step 3:** To make changes to native fields like the 'Basic Information' and 'Notes' sections, click 'Edit' next to the relevant section. Once you have made your changes, click 'Submit.'

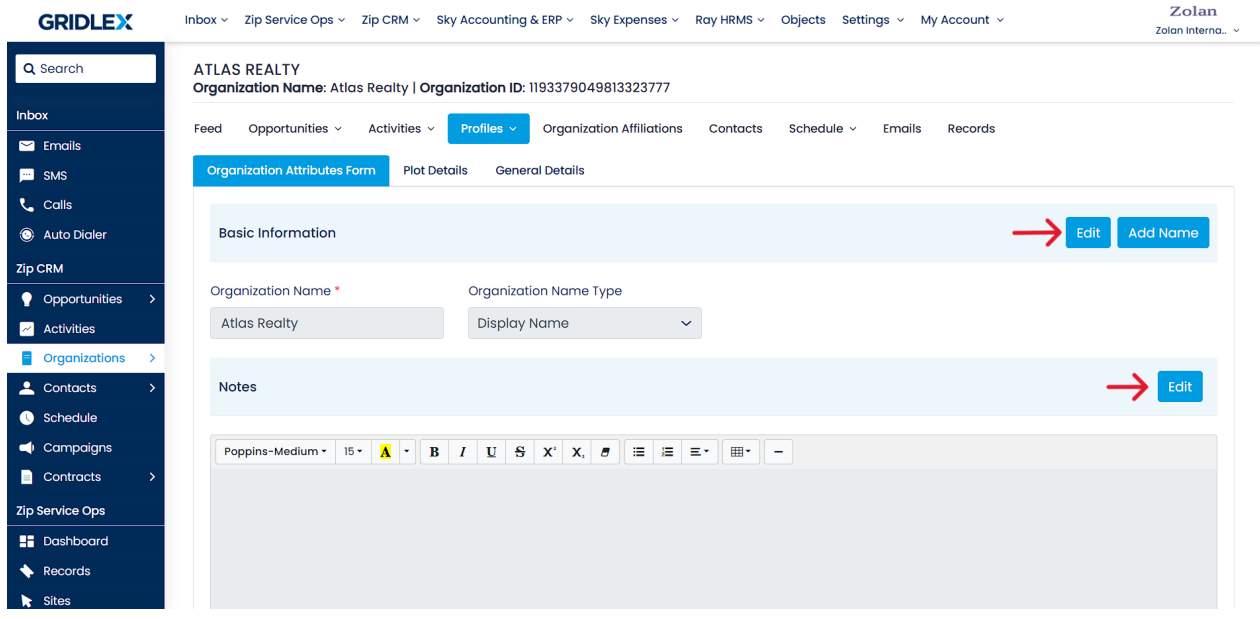

**Step 4:** In the 'Phone, Email & Social Media Details' and 'Address Details' sections, you will see two options: 'Edit' and 'Add Details.' If you want to edit the existing details, click on 'Edit,' and if you want to add new details, click on the 'Add Details' button. Once done, click 'Submit.'

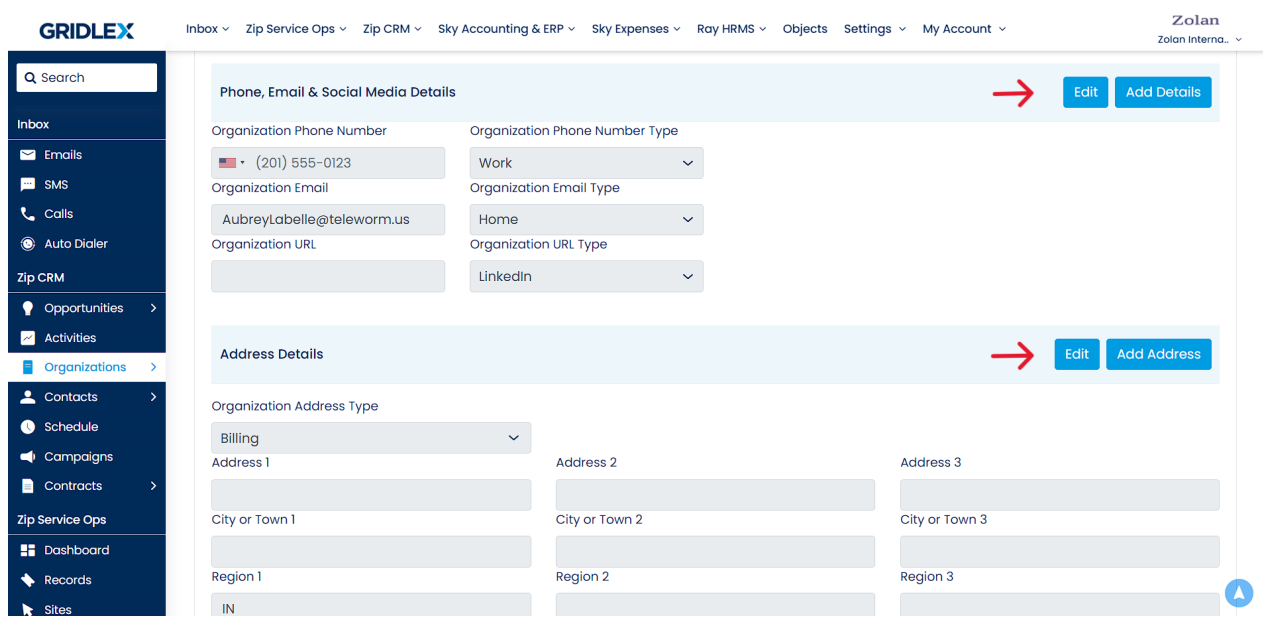

**Step 5:** Similarly, to map forms, opportunity templates, and activity templates, click on the 'Edit' button on the right.

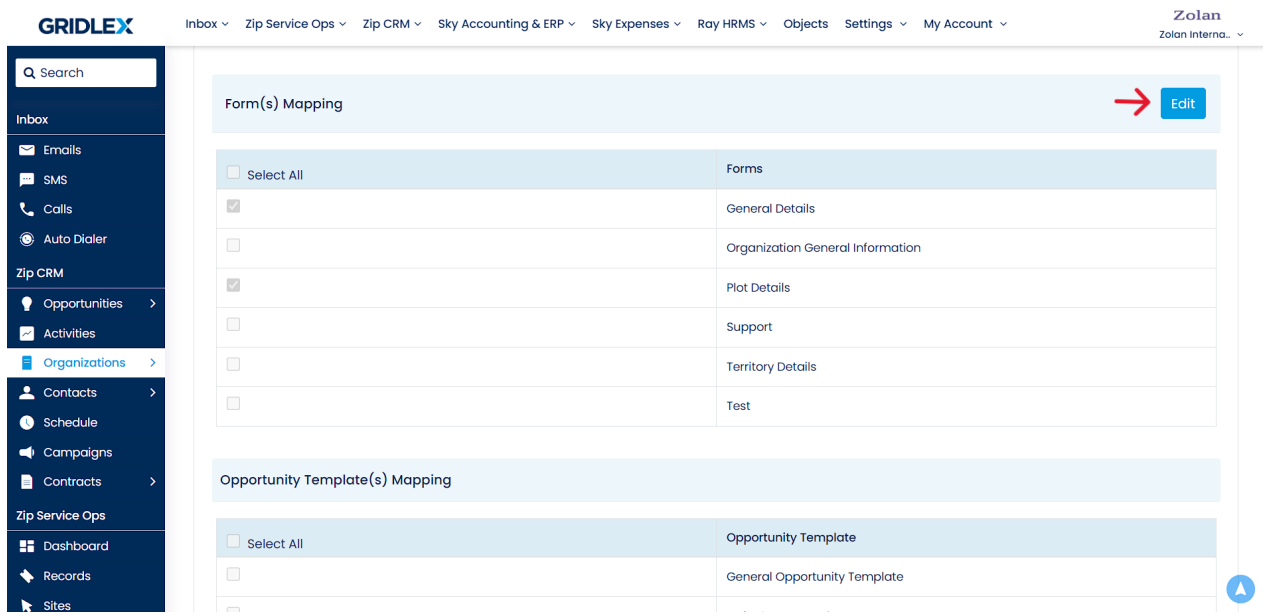

**Step 6:** To edit the visibility section, click on 'Edit' located on the right. Update the visibility as per your preference and then click 'Submit.'

**Note: Enabling visibility here does not grant access to all users. Only those with the necessary permissions will be able to view the organization.**

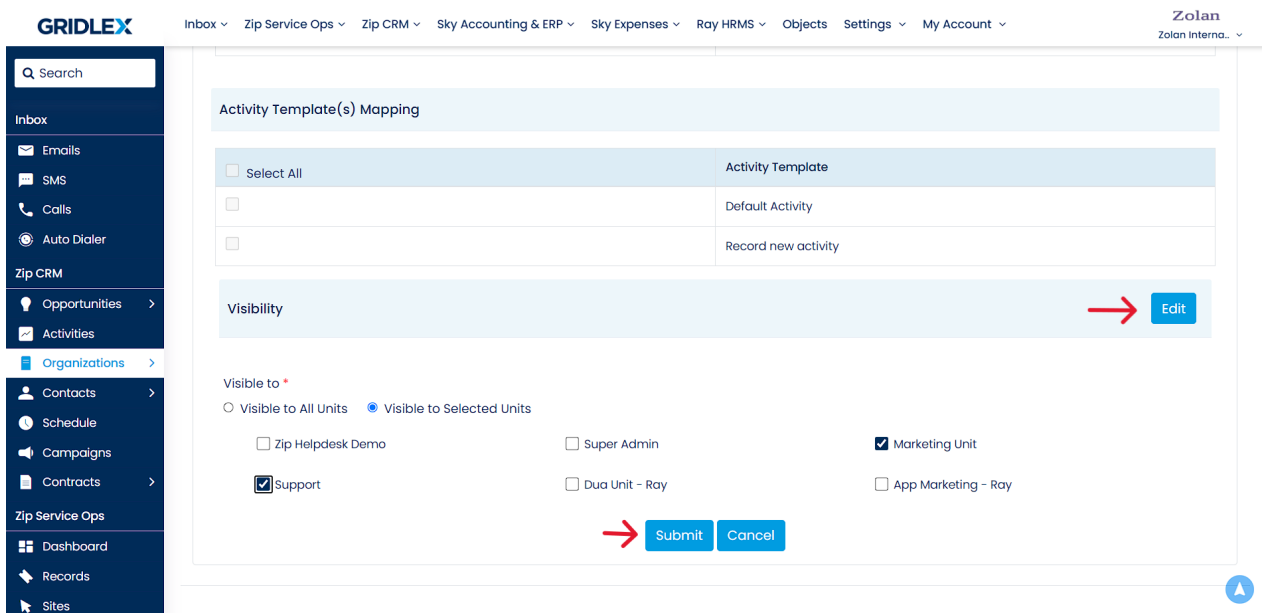

**Step 7:** Next, to update the custom forms, in this example, 'Plot Details' and 'General Details,' go to their respective tabs and click 'Edit.'

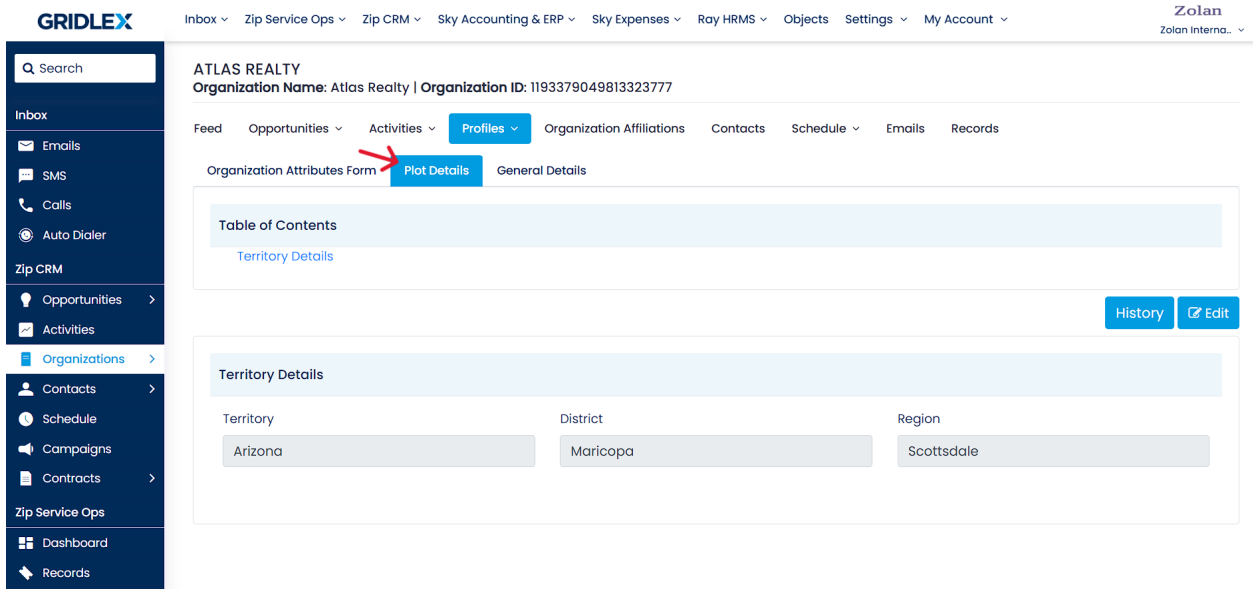

**Step 8:** Once done, click 'Submit.'

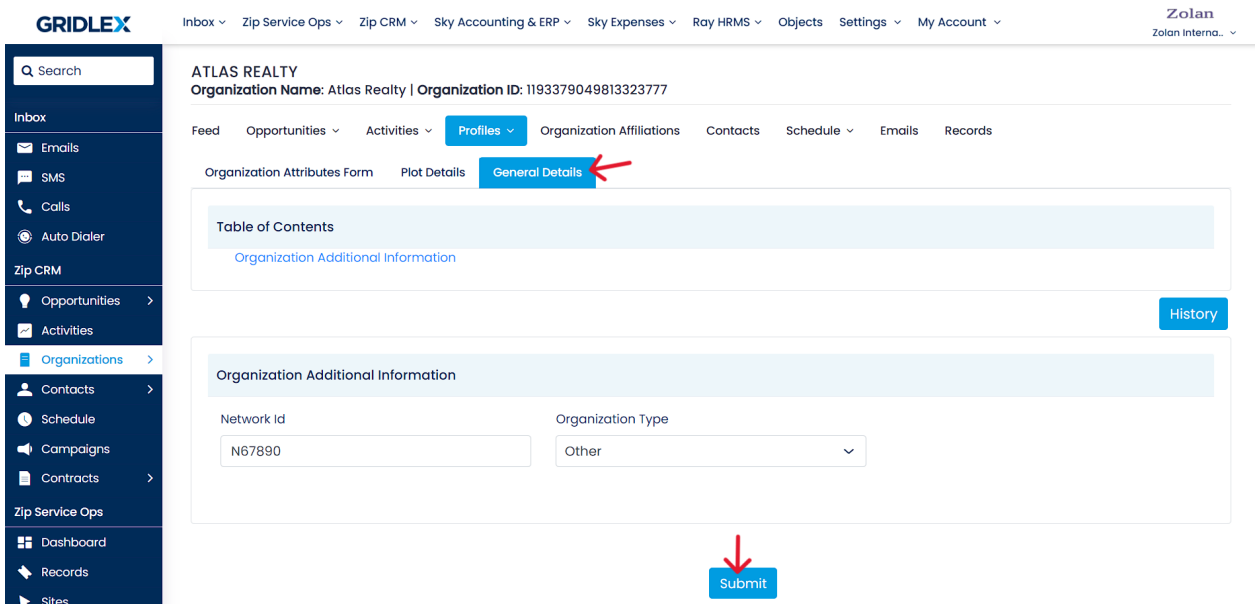

Congratulations, you have successfully edited/updated an existing organization form in Gridlex Zip.

If you need any help with any feature, data migration of your old data, or anything at all, just email [apps@gridlex.com](https://go.gridlex.com/z/707/ep/1004/en/1/su-cl/crm) and our team will be here to help you. Remember, that one of **Gridlex's** core values is Customer Success. We want you to be successful.